**ICES Advisory 10/2020 (Project Imports) - Option to debit duty through Duty Scrips for Project Imports BEs - reg.**

Dear all,

 Online registration of Project Imports was introduced last year along with automatic debiting of project import licenses in Bills of Entry. Since Project Import was also enabled in the System like an EP scheme license, a scheme code was associated with it (PI).

2. As you would be aware, one item cannot have more than one license in a Bill of Entry. Consequently, use of any other duty debit license like SHIS, MEIS etc. was being restricted in the System for Project Imports since the items would be filed with Project Imports license number registered in the System. Provision has been made in the System to allow use of duty debit scrip for a Project Import Bill of Entry based on the representations received from Trade.

3. The option for paying the duties through scrips for Project Imports has been given under **DEPB License Management option** in the **APR role**. The step by step procedure along with the relevant screenshots of the menu and the option are also attached for ready reference.

4. The importer or the Customs Broker would file Bills of Entry while quoting the Project Imports License number for every item as is being done today. Once filed, the importer/CB can approach the Customs officer before duty payment giving the details of the duty debit scrip they wish to use along with the amount of duty they wish to pay through the scrip. The officer can use the above option to enable duty payment through the given scrip and the duty challan would get revised accordingly for the remaining amount, if any.

5. It is requested that officers in your Commissionerate dealing with Project Imports may be guided suitably and Trade notices be issued for the benefit of the Trade.

Regards,

**Kshitij Jain** Deputy Director Directorate of Systems New Delhi

## **Payment of Duty through Scrips for Project Imports**

## 1. Go to APR role

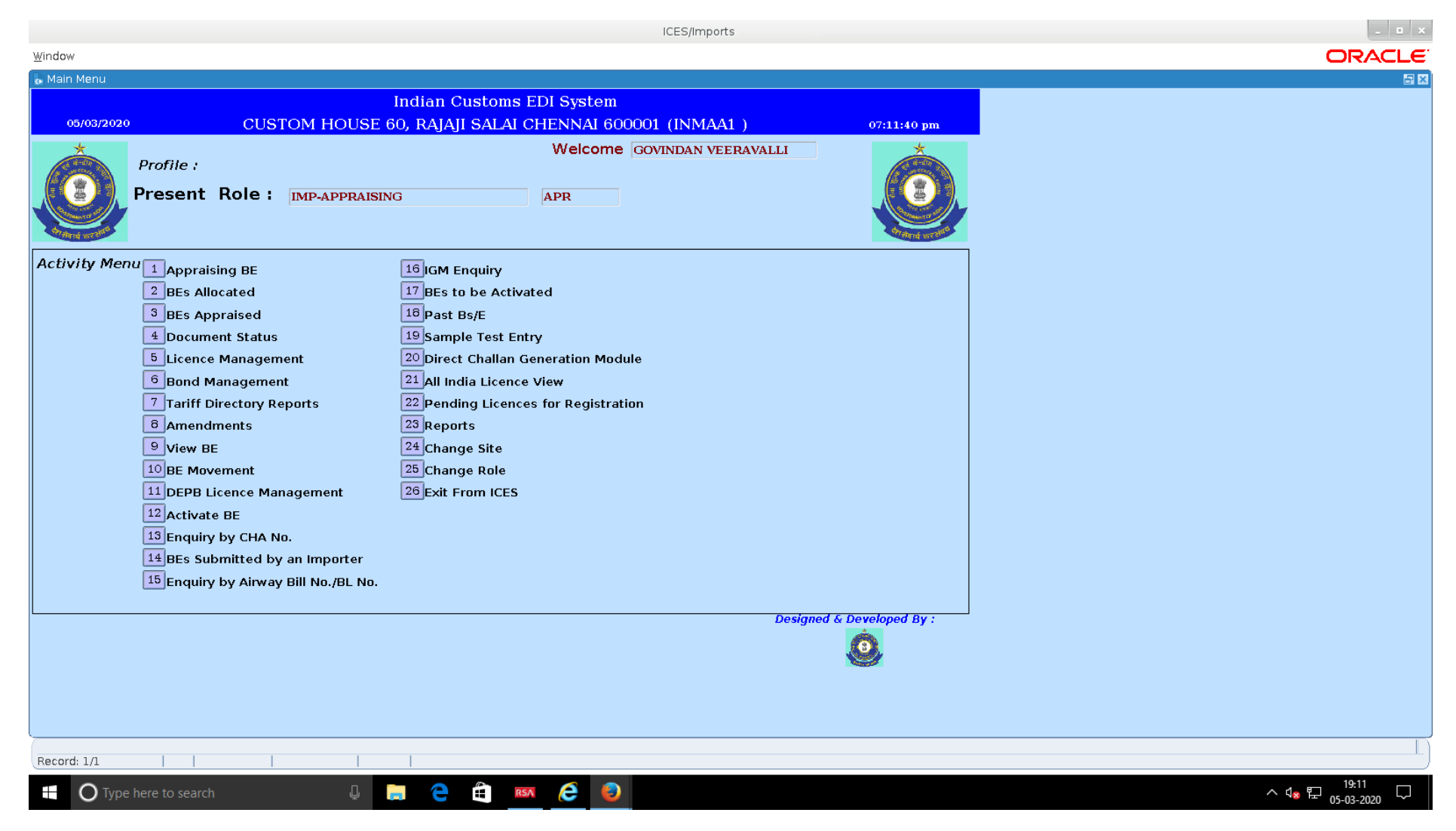

## 2. Click Option 11 - DEPB Licence Management

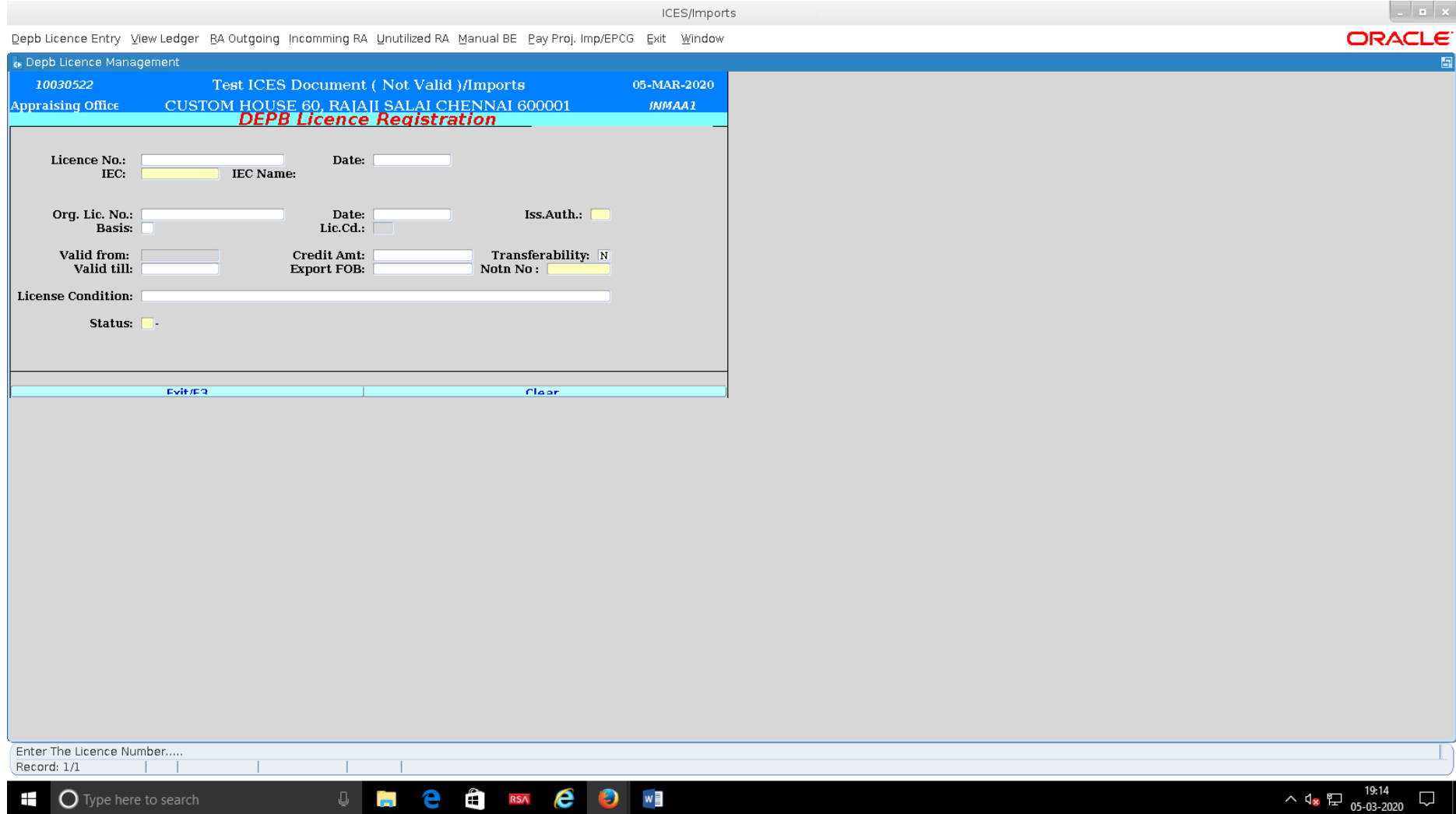

## 3. Click the option **Pay Proj Imports/EPCG**

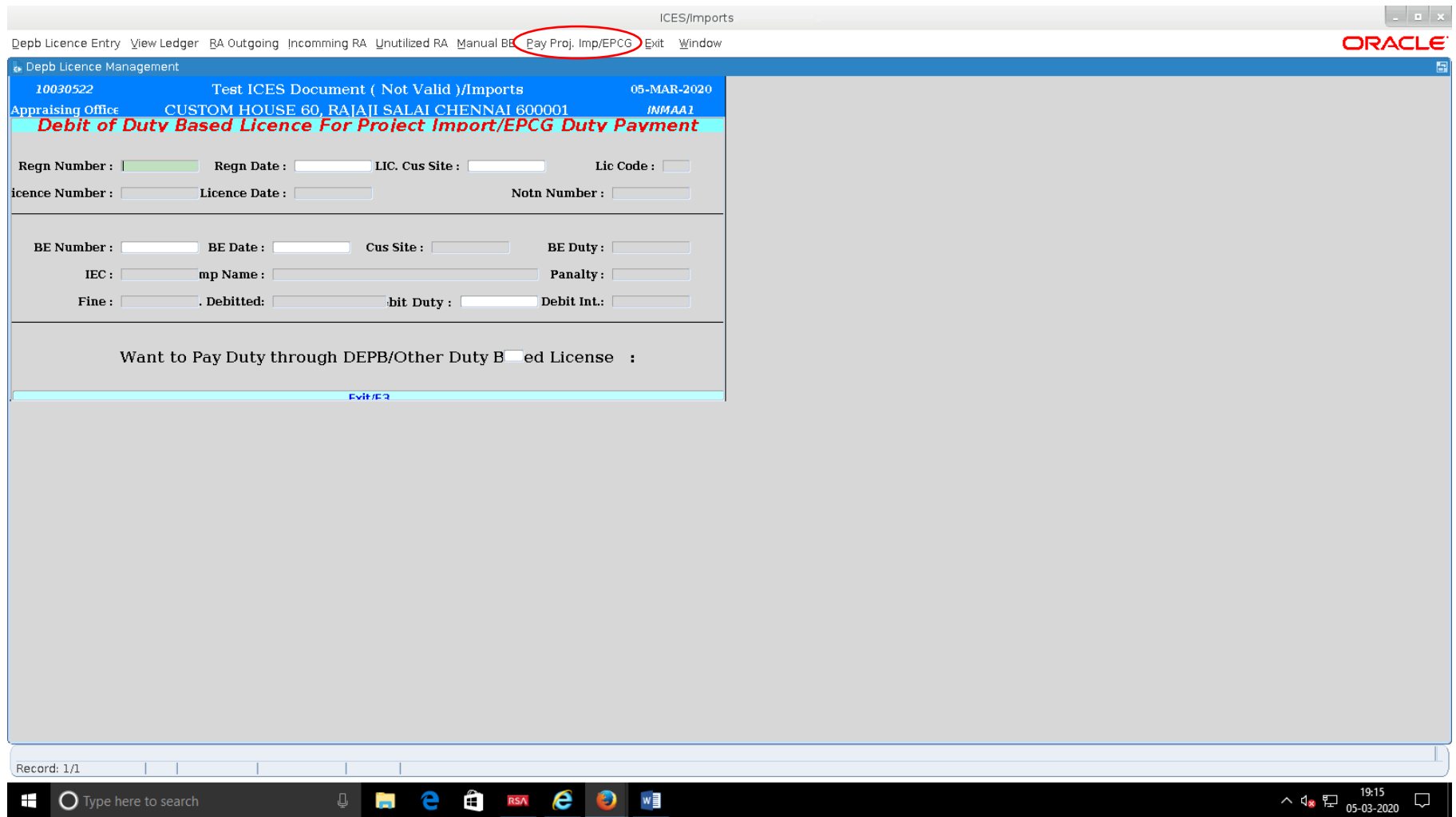

Enter RegnNumber , Date, Cus site then BE Number and date and the total duty amount for that BE to be debited in the license. After entering 'Y', the Licence would get debited and the duty amount would be revised in the challan.